# **G142 MONDOPAD GUIDE**

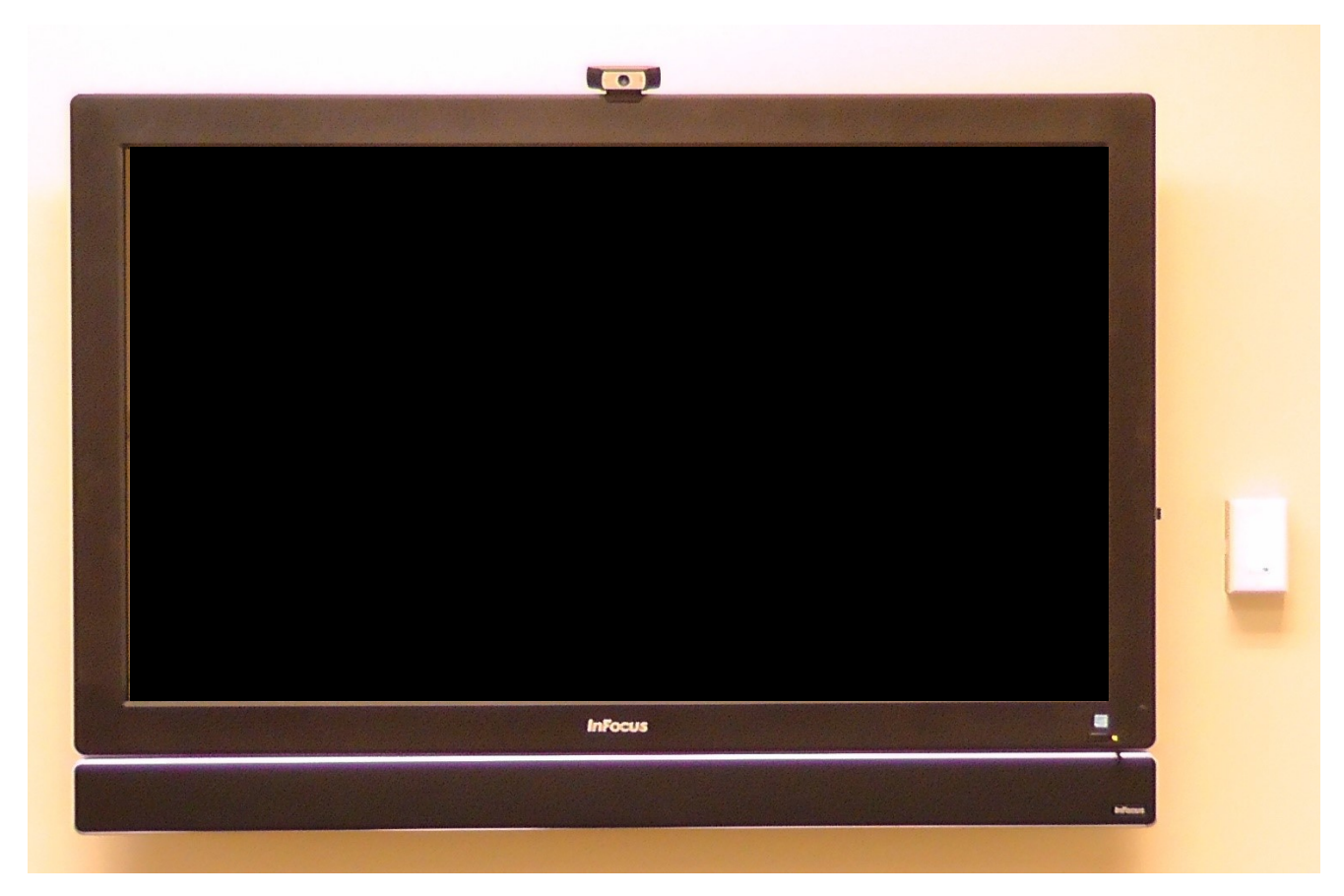

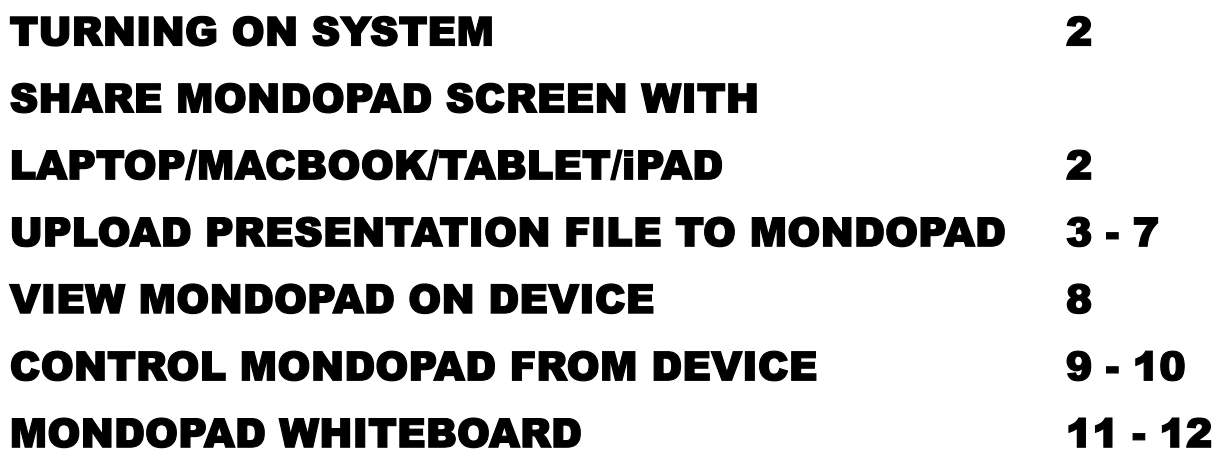

#### **SCREEN SHARE WITH LAPTOP/TABLET/iPAD**

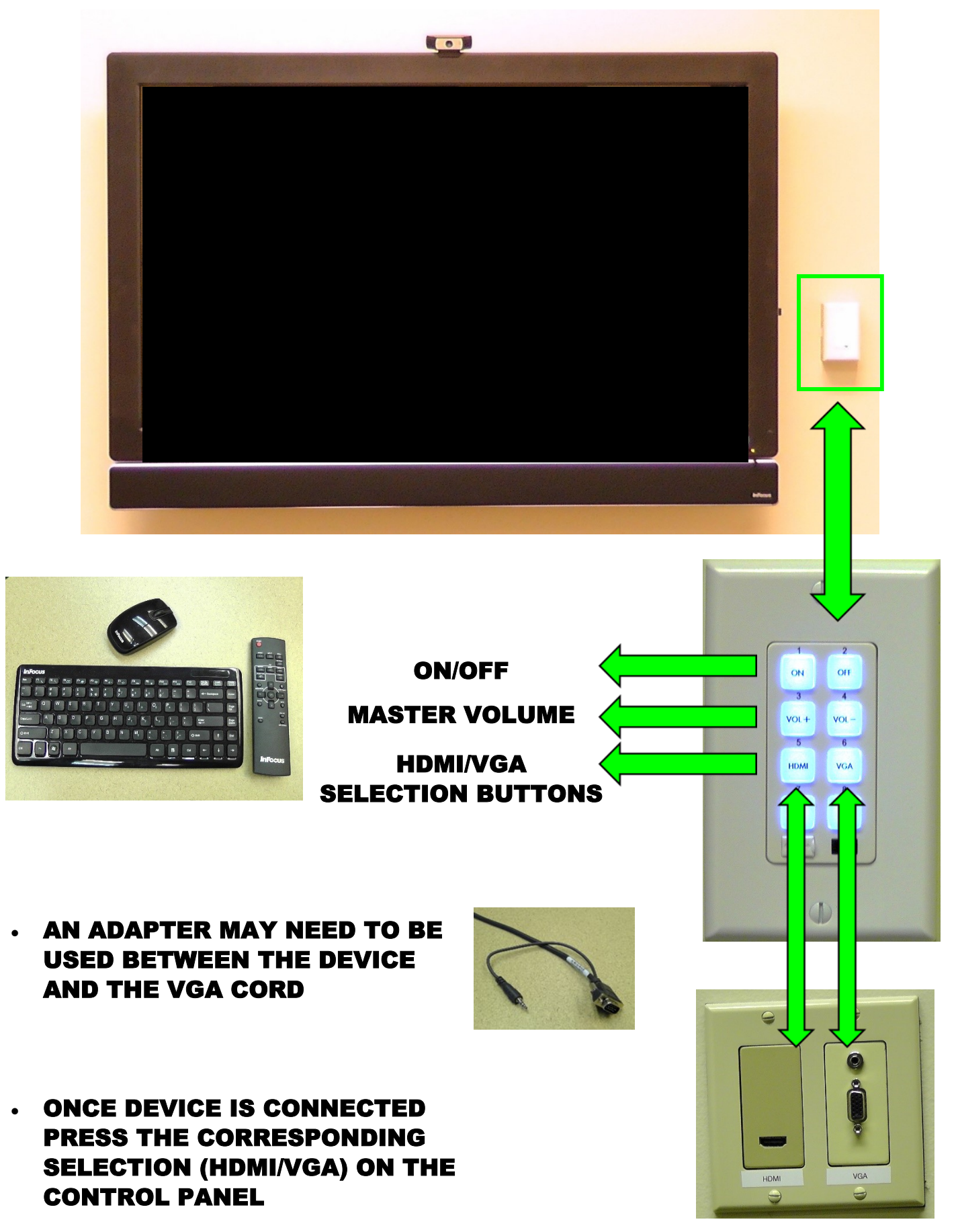

#### **VIEW FILE FROM DISK (THUMBDRIVE)**

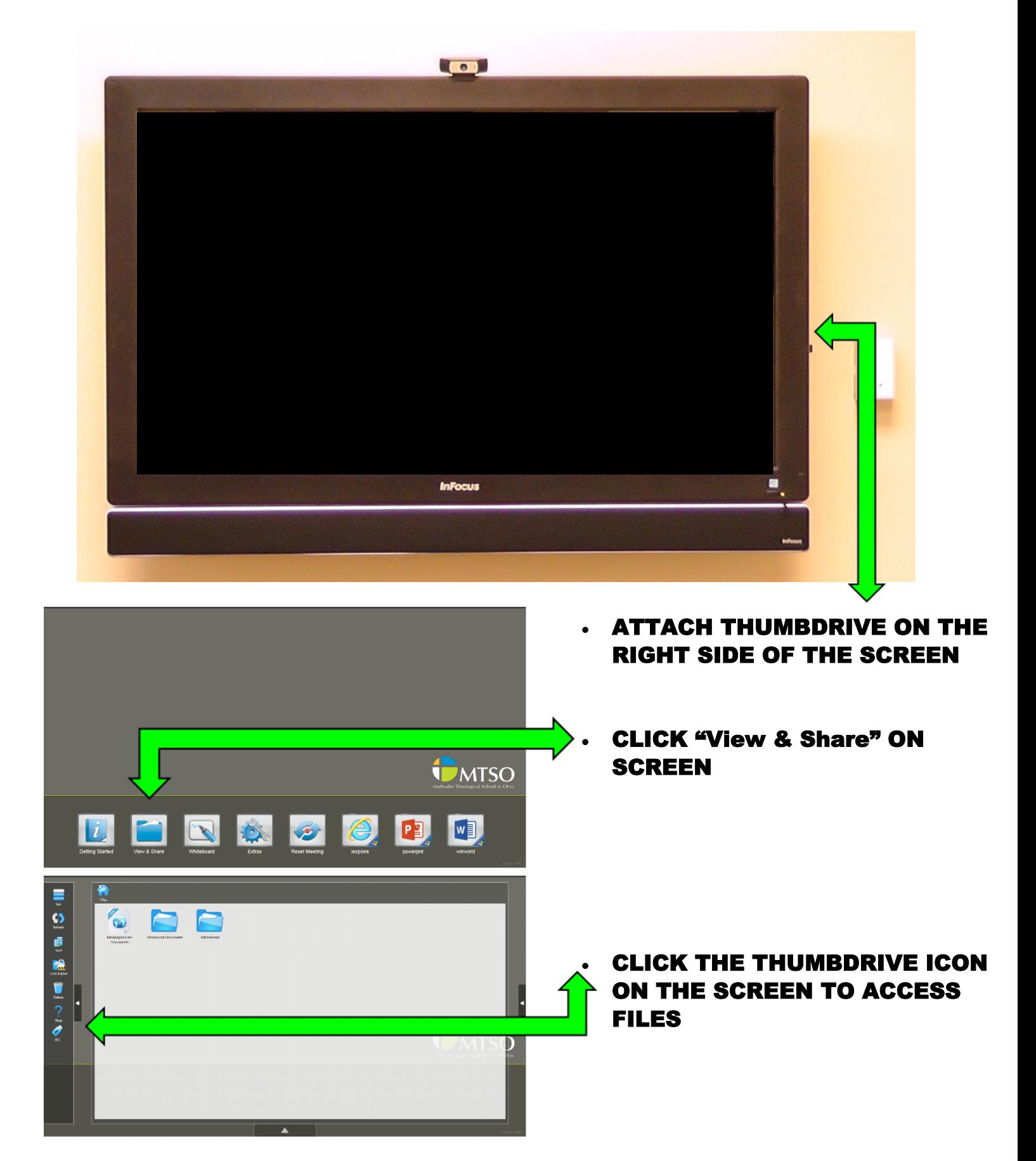

#### **UPLOAD PRESENTATION TO MONDOPAD**

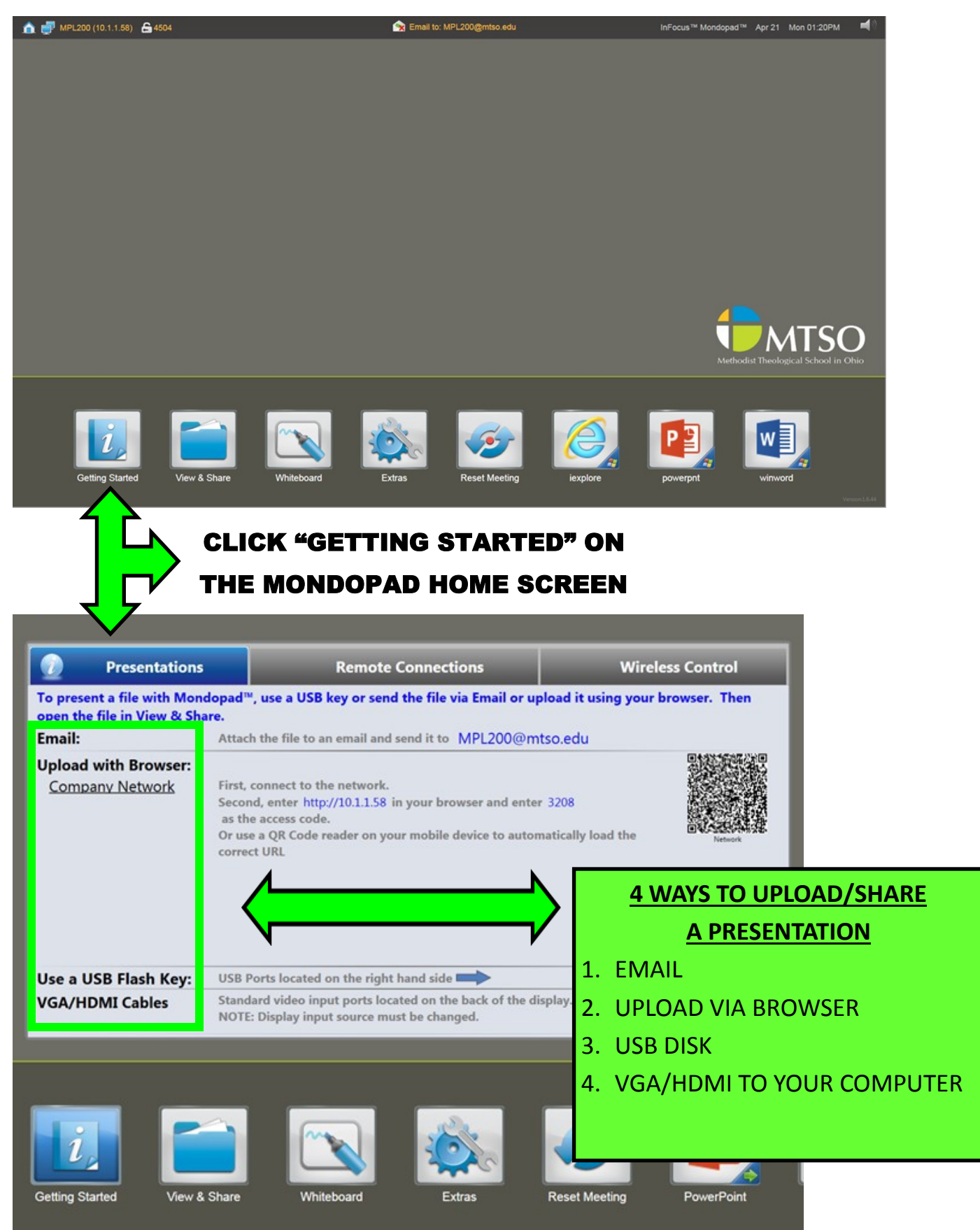

# **EMAIL PRESENTATION TO MONDOPAD**

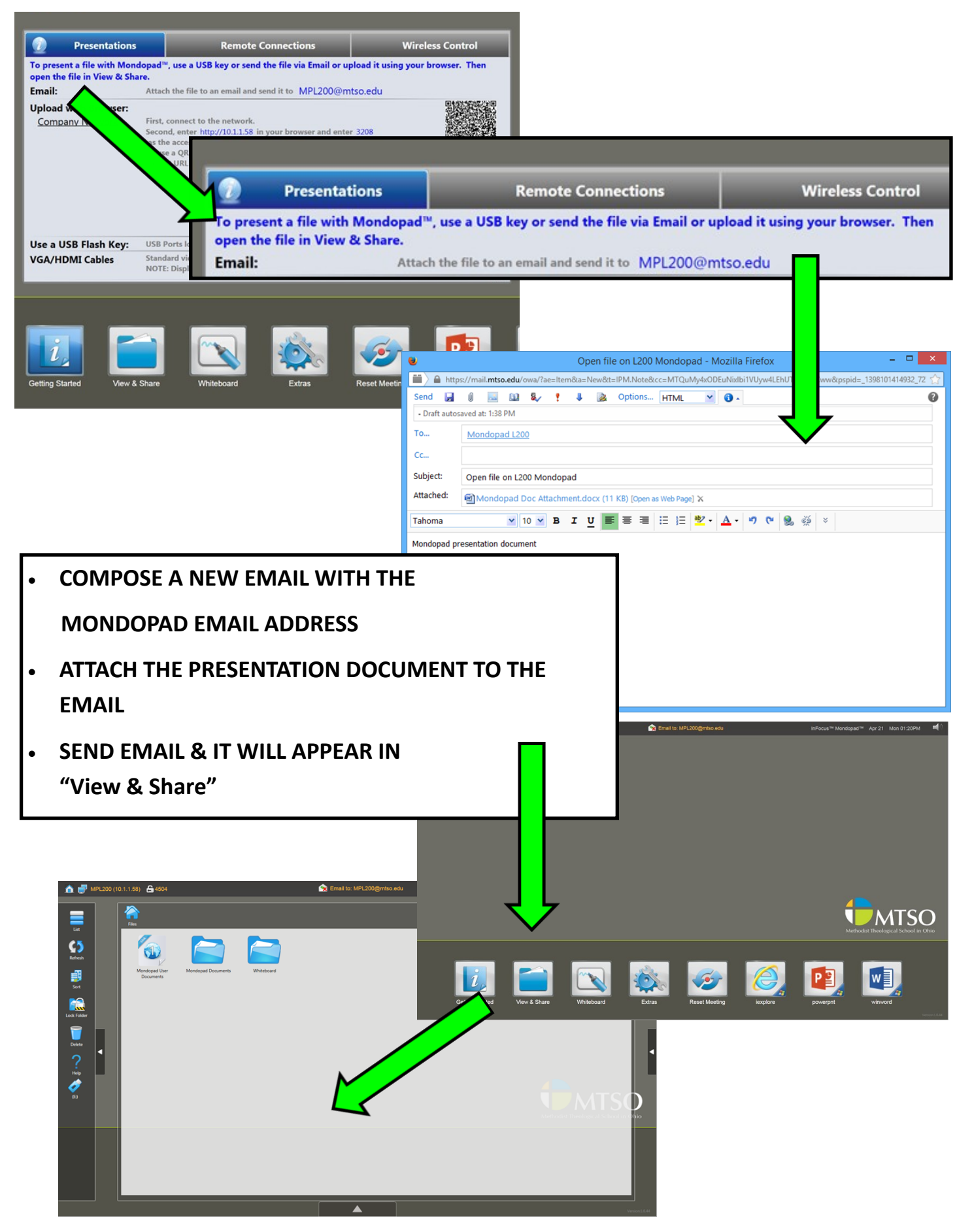

## **UPLOAD PRESENTATION TO MONDOPAD (BROWSER)**

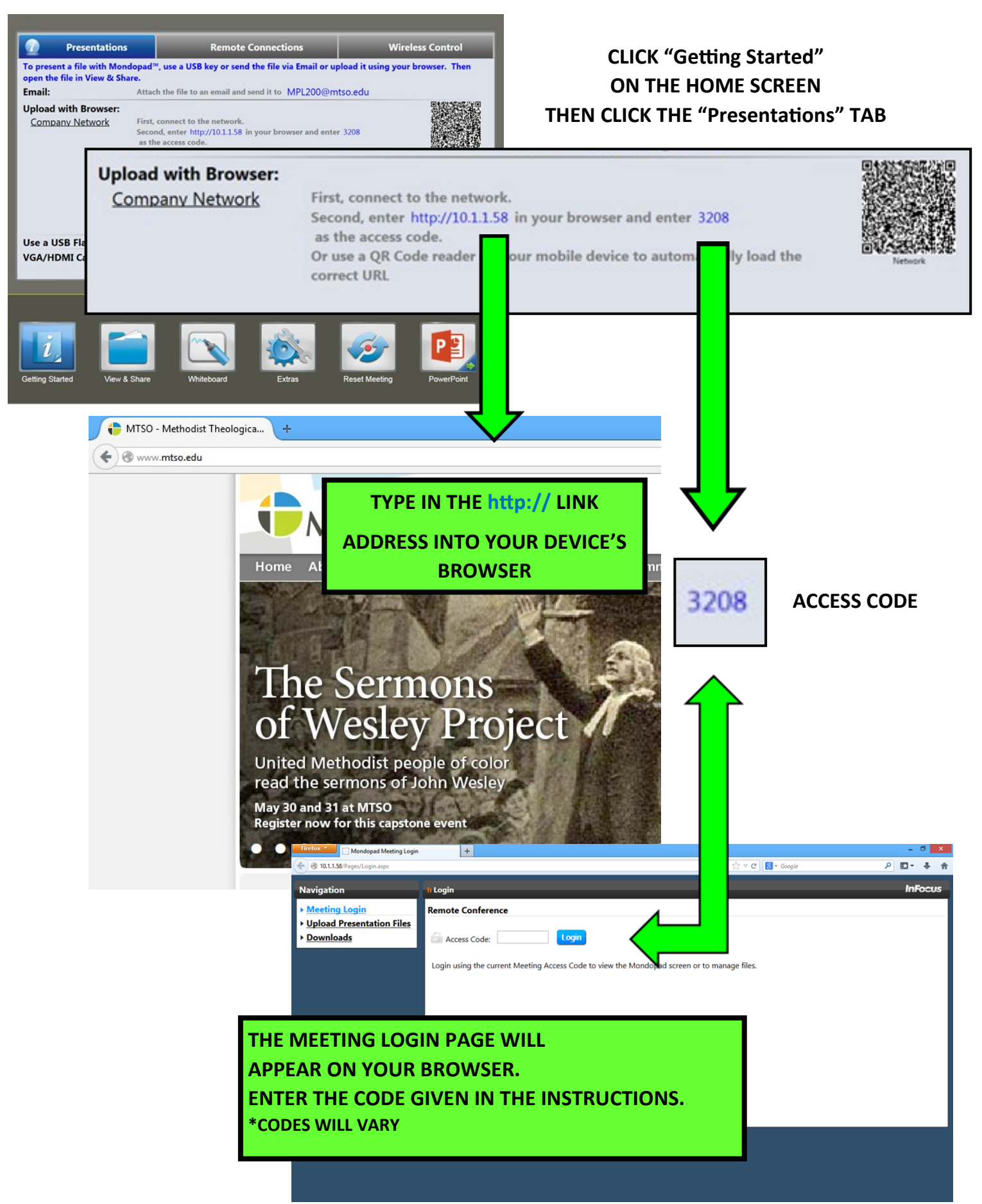

# **UPLOAD PRESENTATION TO MONDOPAD (BROWSER, CONT.)**

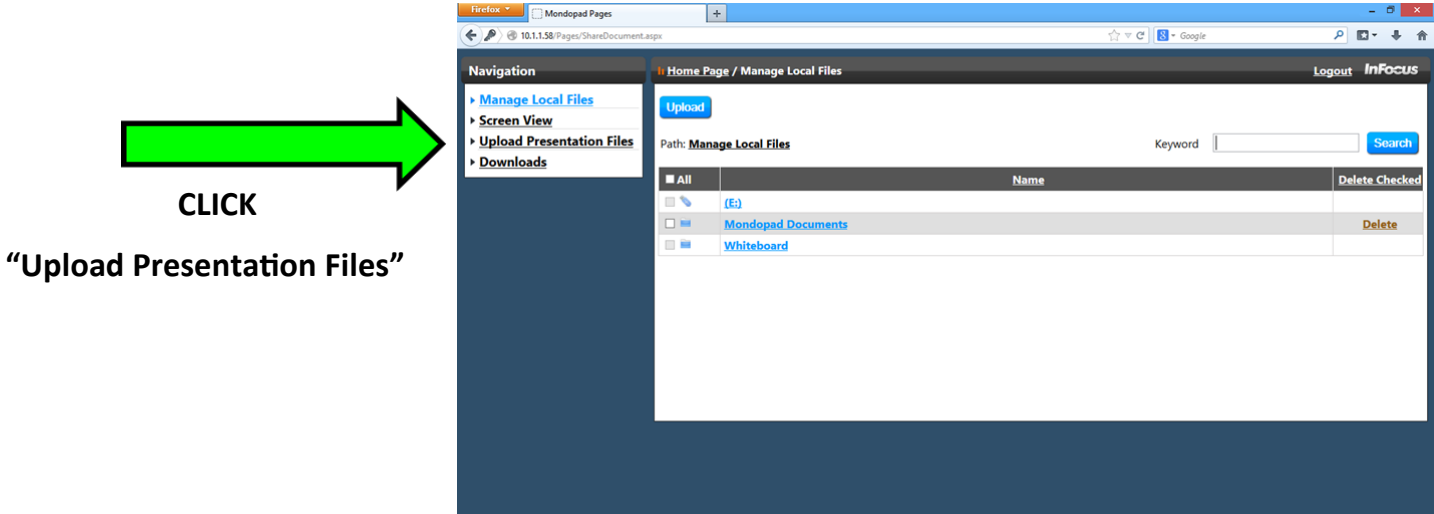

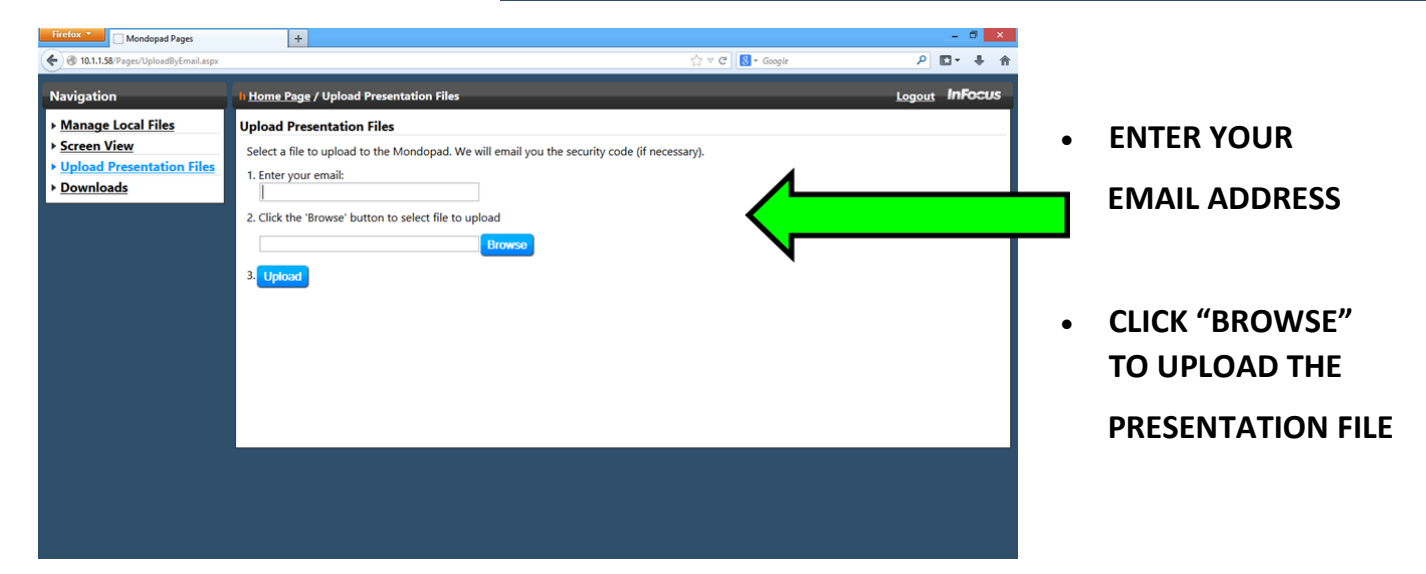

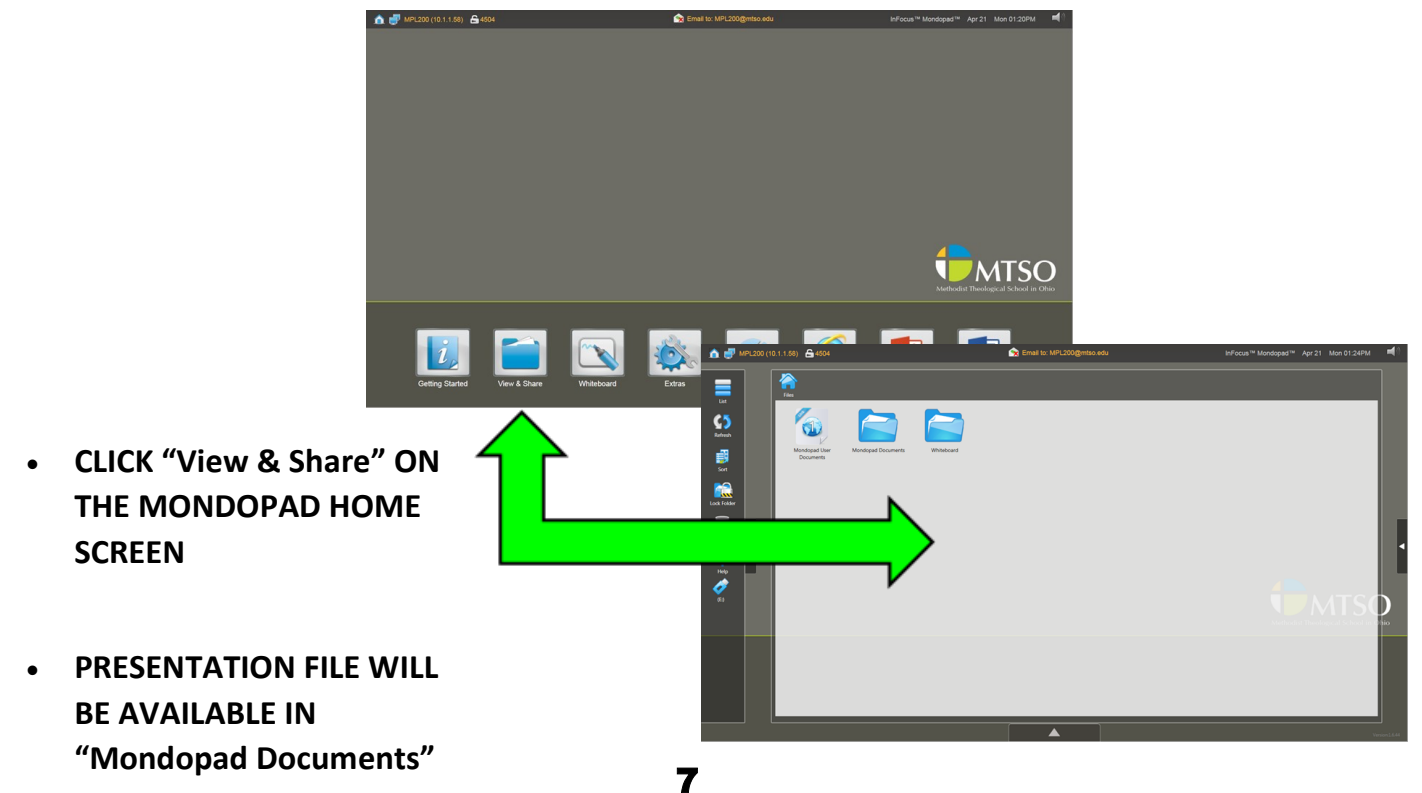

#### **VIEW MONDOPAD PRESENTATION ON DEVICE (REMOTE CONN.)**

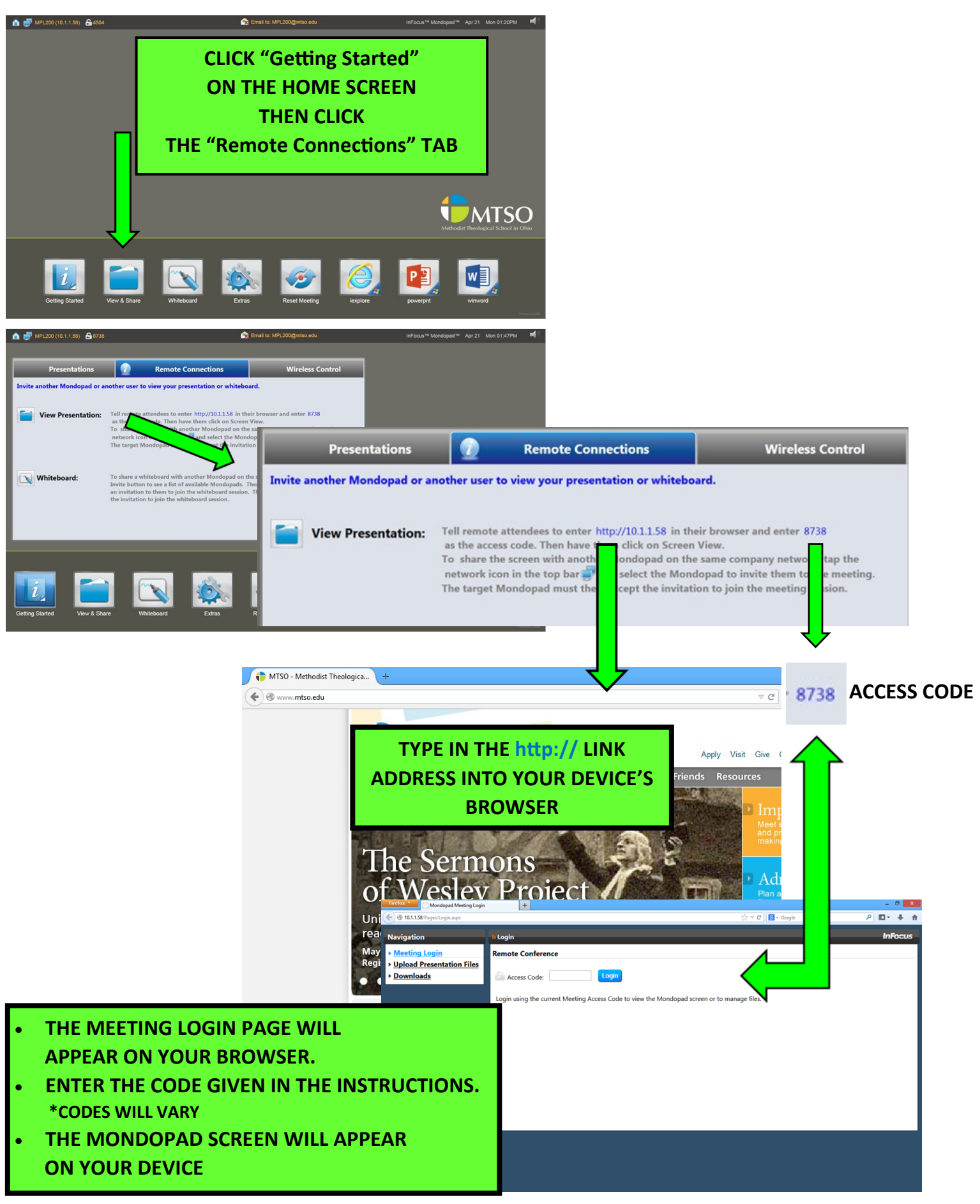

## **CONTROL MONDOPAD FROM PC/MAC**

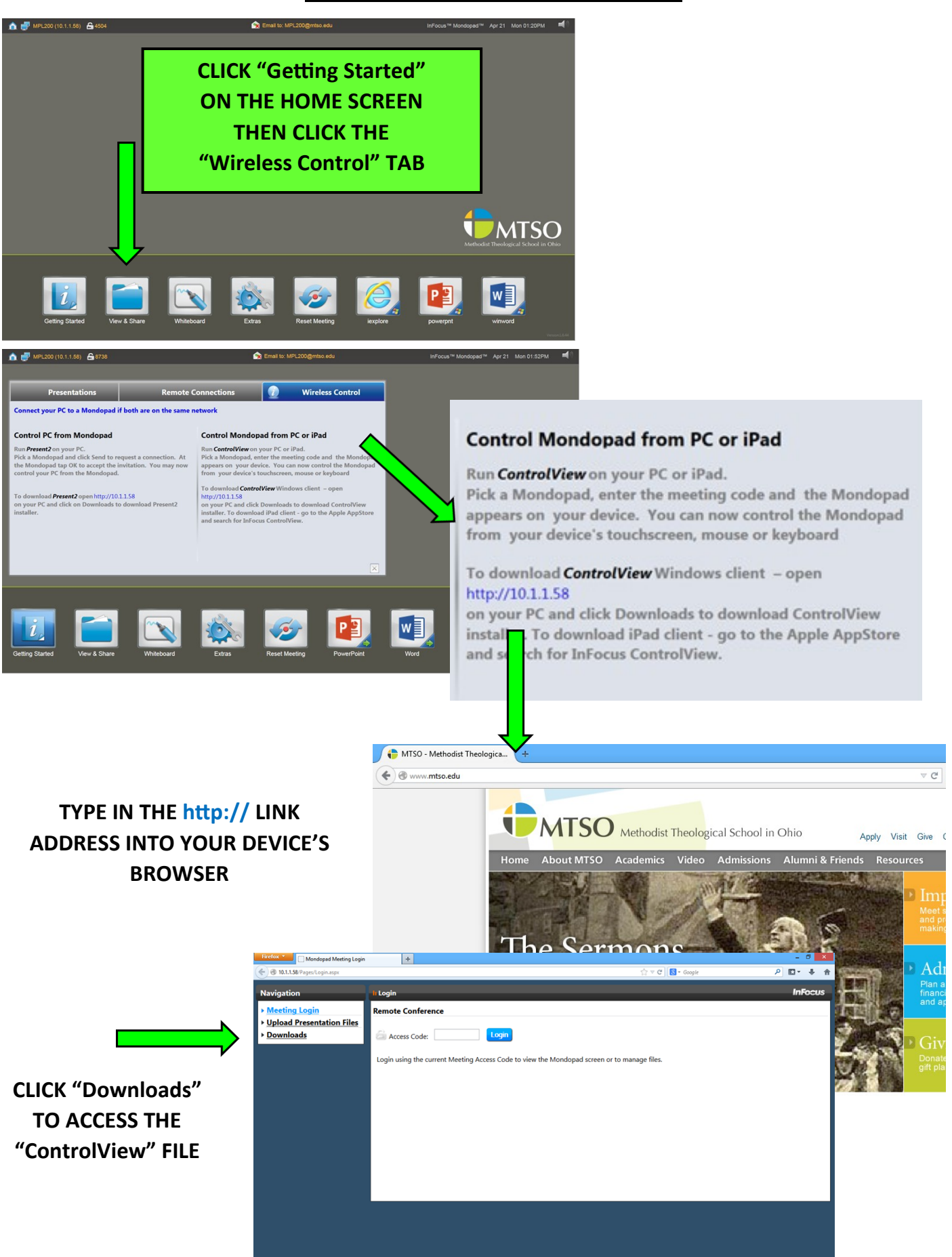

# **CONTROL MONDOPAD FROM PC/MAC (CONT.)**

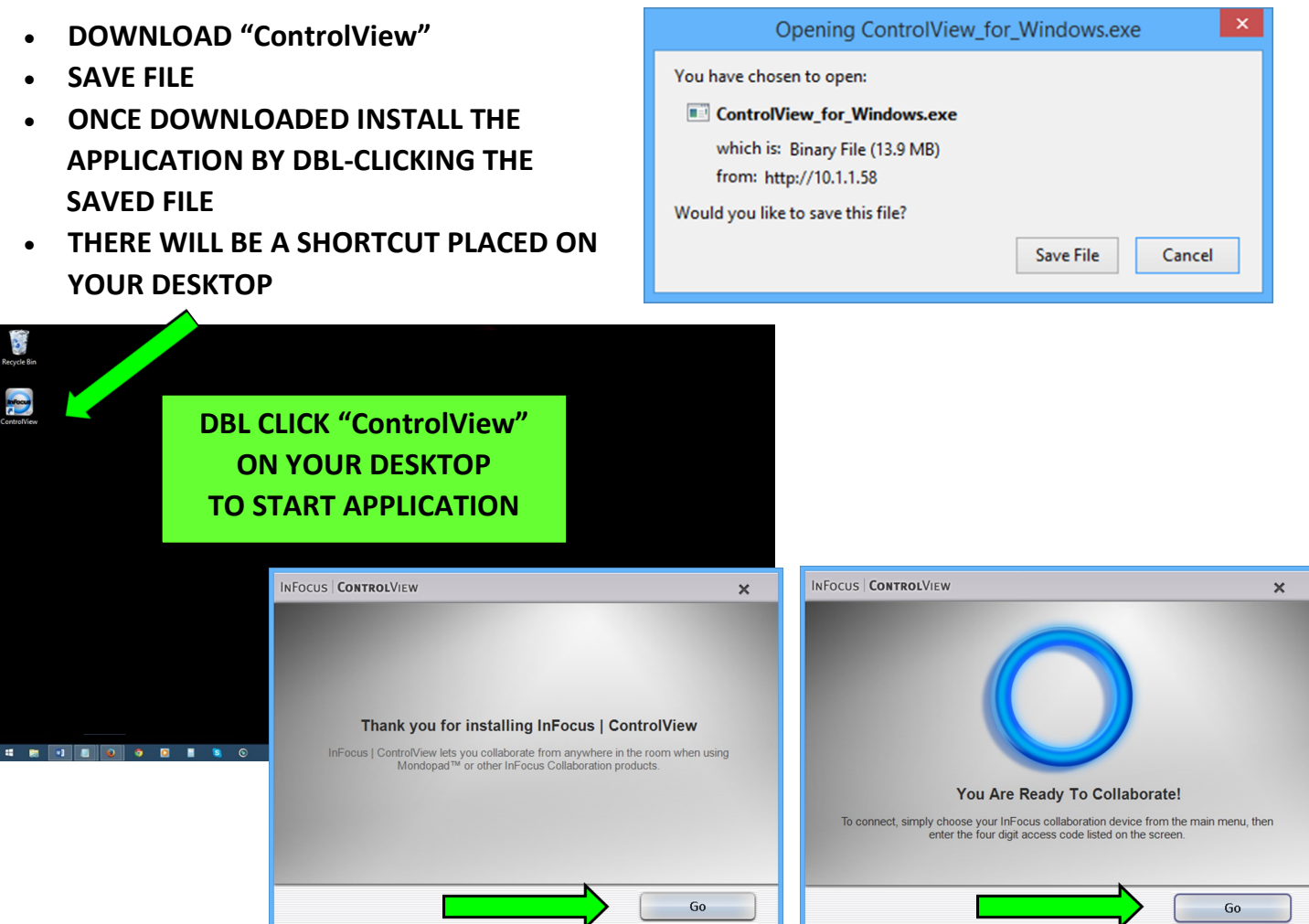

# **CLICK "GO" TO START THE CONNECTION**

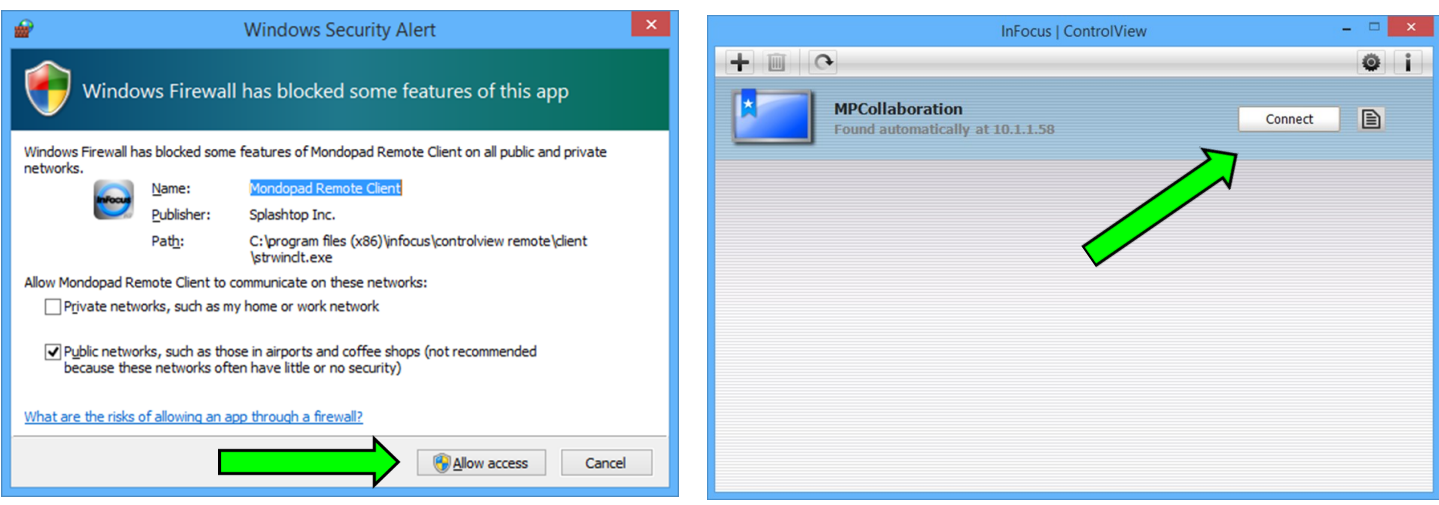

**CLICK "ALLOW ACCESS" & THEN "CONNECT" THE MONDOPAD SCREEN WILL THEN APPEAR ON YOUR DEVICE**

## **MONDOPAD WHITEBOARD**

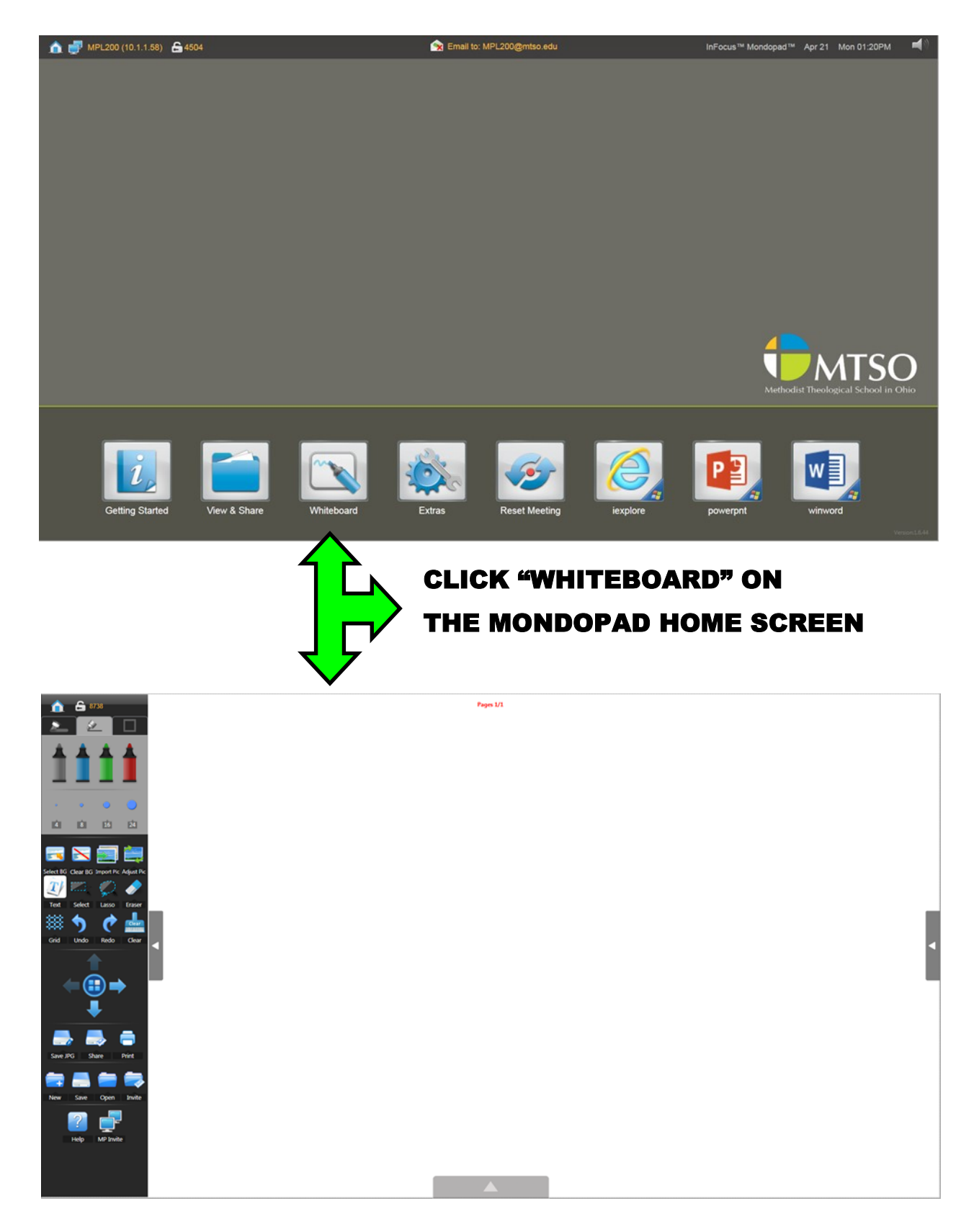

# WRITE WITH YOUR FINGER/STYLUS ON THE WHITEBOARD OR TYPE USING THE KEYBOARD

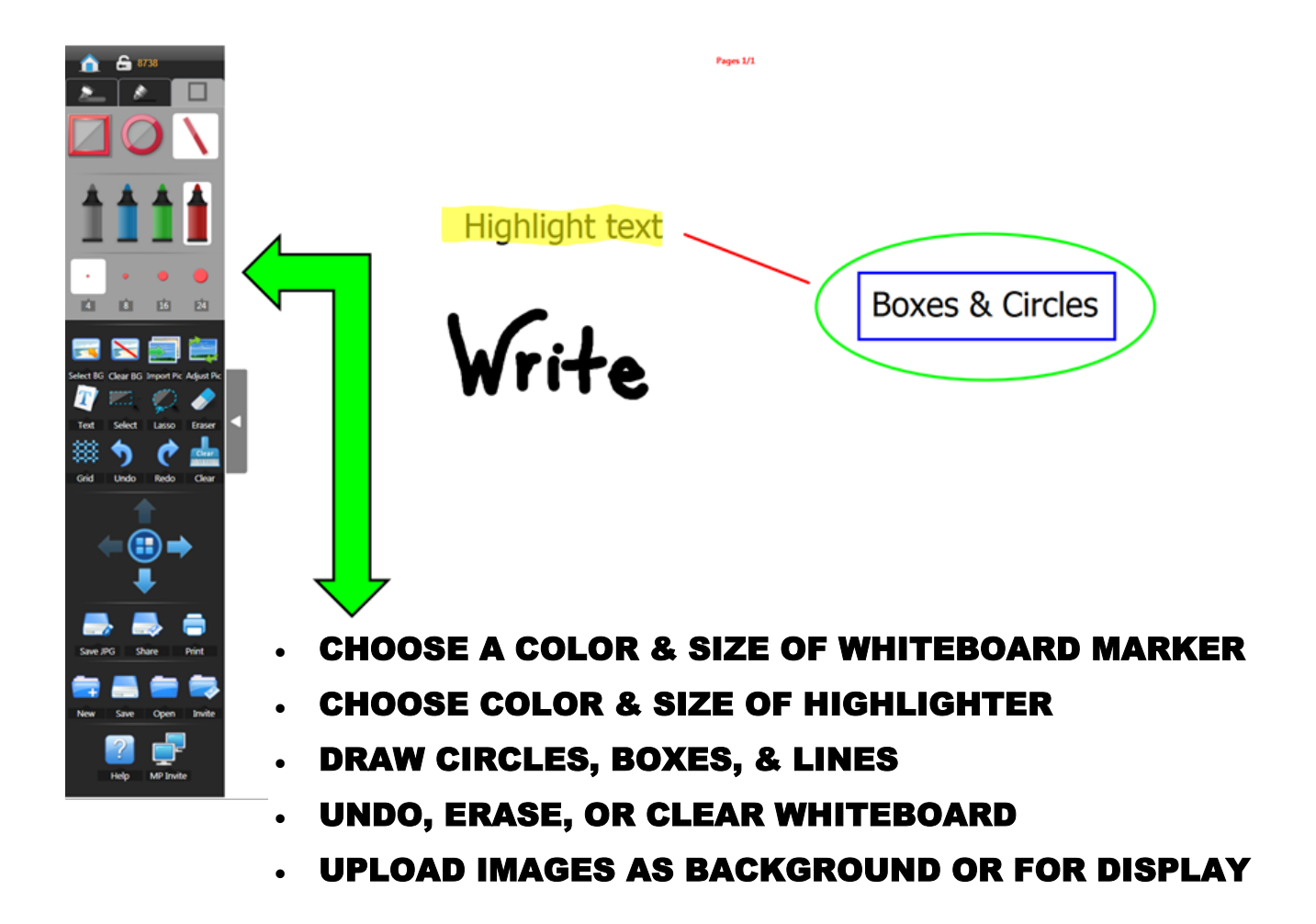